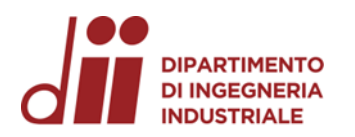

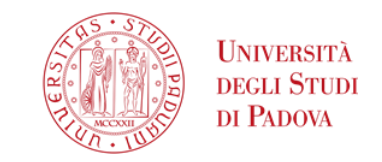

Università degli Studi di Padova – Dipartimento di Ingegneria Industriale

Corso di Laurea in Ingegneria dell'Energia

## *Relazione per la prova finale «Realizzazione di una Termocamera con Raspberry Pi IV»*

Tutor universitario: Prof. Luigi Alberti

Laureando*: Aleksandar Stupić*

Padova, 15/03/2024

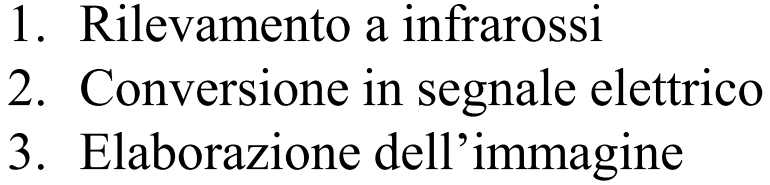

4. Visualizzazione

Quattro passaggi:

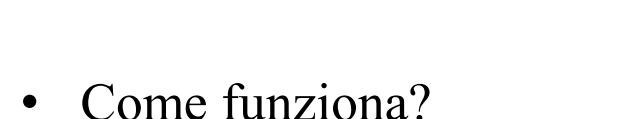

• Cos'è una termocamera?

Termocamera: strumento per la rilevazione di modelli termici sotto forma di immagine.

**IPARTIMENTO DI INGEGNERIA** *INTRODUZIONE* **INDUSTRIALE** 

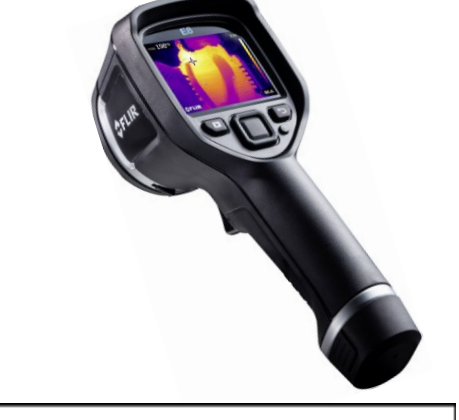

**Real time** 

display

Lens

Collects

energy

Filter

Passes

selected

spectral band

Blistering<br>Emit IR energy

Crack

**FOV:** 

**Measurement distance** 

**Detector** 

Convert

IR energy

to an electric signal

Amplifier &

**Signal processing** 

Convert

electric signal

to thermography

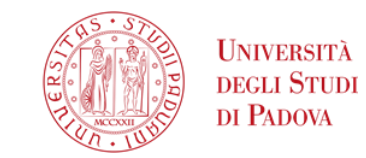

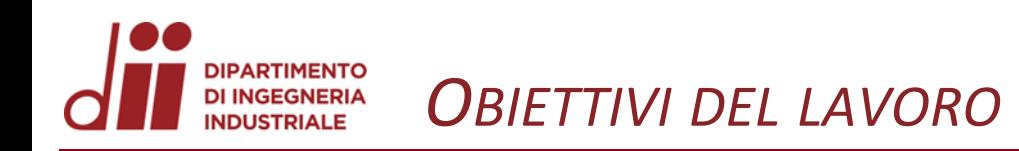

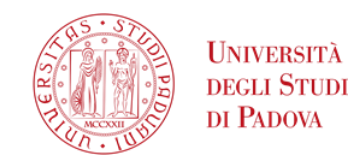

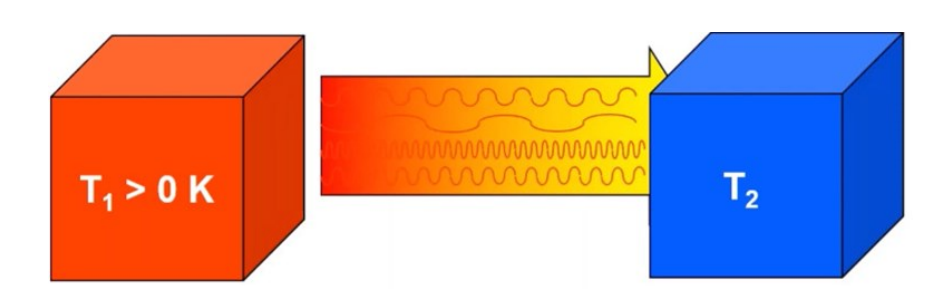

- Studio teorico della termografia
- Studio dei principi di analisi dei dati rilevati da una termocamera
- Distinta dei materiali necessari
- Procedimento per la realizzazione di una termocamera

• Studio della rilevanza pratica di una termocamera

• Studio del processo di programmazione di una termocamera con Raspberry Pi IV

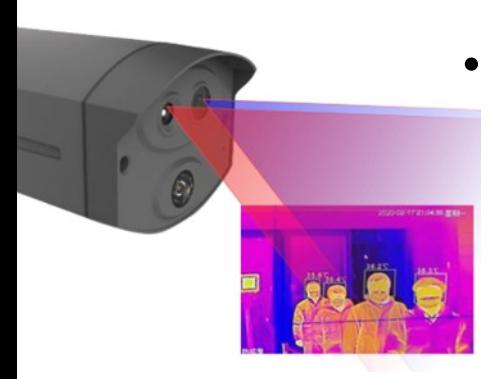

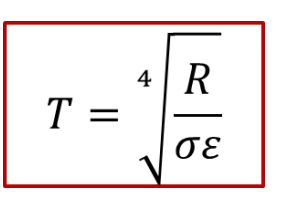

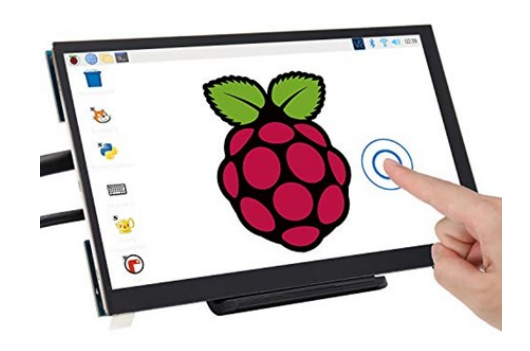

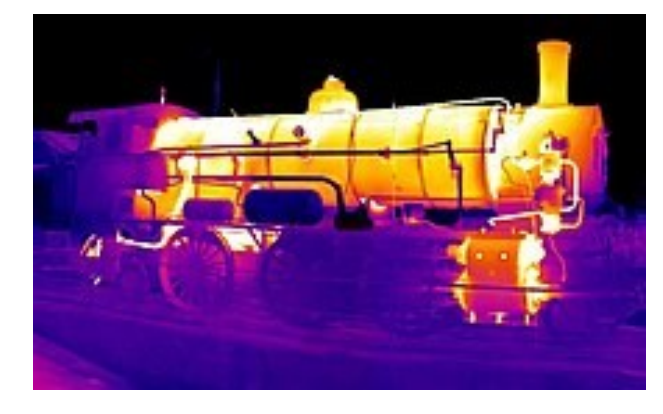

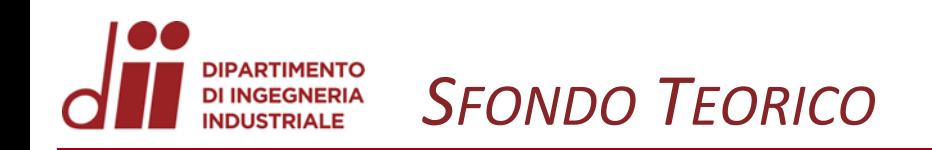

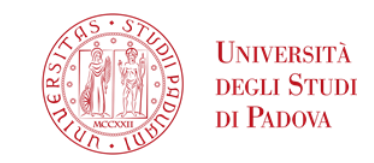

Spettro di radiazione elettromagnetica:

- Spettro visivo:  $0.4 \mu m 0.7 \mu m$
- Spettro Infrarosso:  $0,7 \mu m 100 \mu m$

Trasmissione del calore per irraggiamento:

- Tutti i corpi con temperatura sopra lo zero assoluto (T> -273,15 °C ) emettono energia termica per irraggiamento
- L'energia si trasmette tra i corpi tramite onde elettromagnetiche con diverse lunghezze d'onda secondo la formula:

$$
c=\lambda f
$$

Dove c= velocità di propagazione della luce λ= lunghezza d'onda f= frequenza

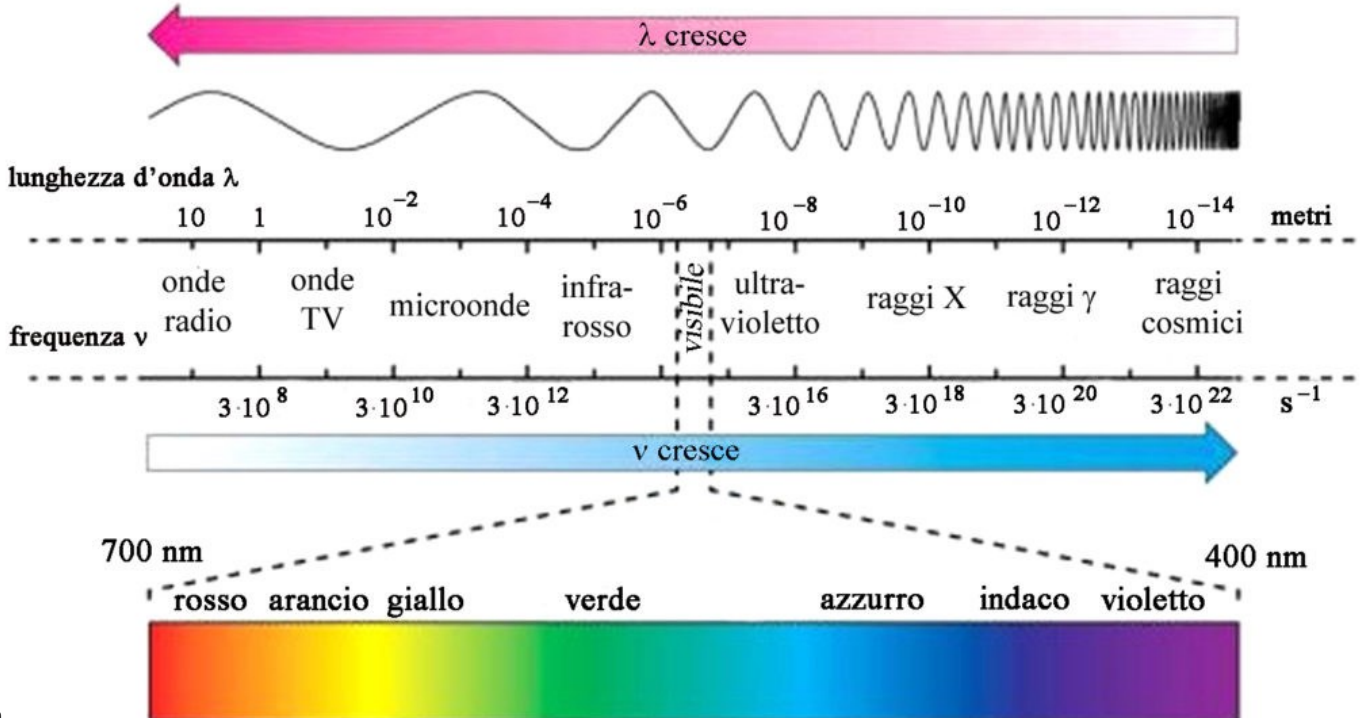

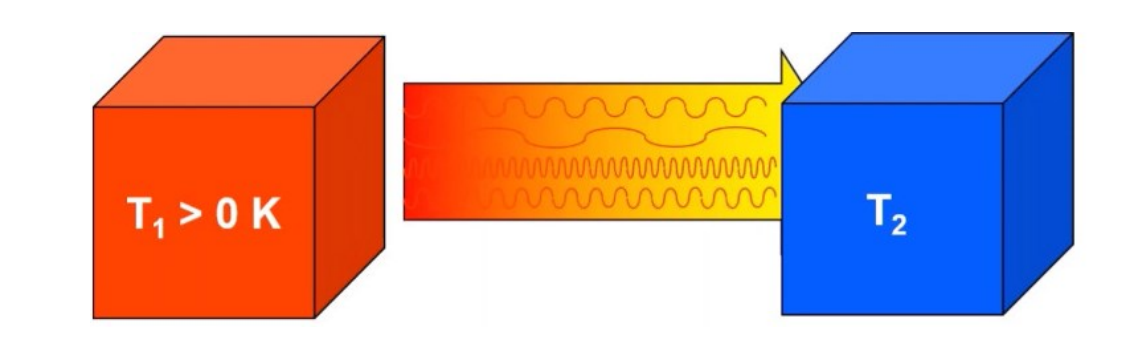

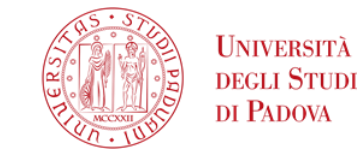

Tipologie di analisi:

- Quantitativa
- Qualitativa

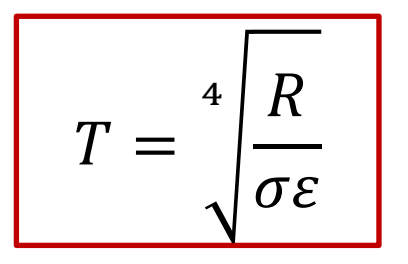

Dove *T=* Temperatura  $R$ = Intensità della radiazione infrarossa  $\sigma$ = costante universale (Stefan-Boltzman)  $\varepsilon$ = emissività del materiale

Analisi qualitativa:

- Utilizzo della formula con valori costanti eccetto *R*
- *R* si misura rilevando la radiazione IR ad onda lunga (7-14 micron) che causa una diminuzione della resistenza elettrica di ogni cella
- Valore costante  $\sigma$  = 5.67x10 -8 W/m 2 K 4
- In natura l'emissività della maggior parte dei materiali solidi e liquidi  $\varepsilon = 0.95$

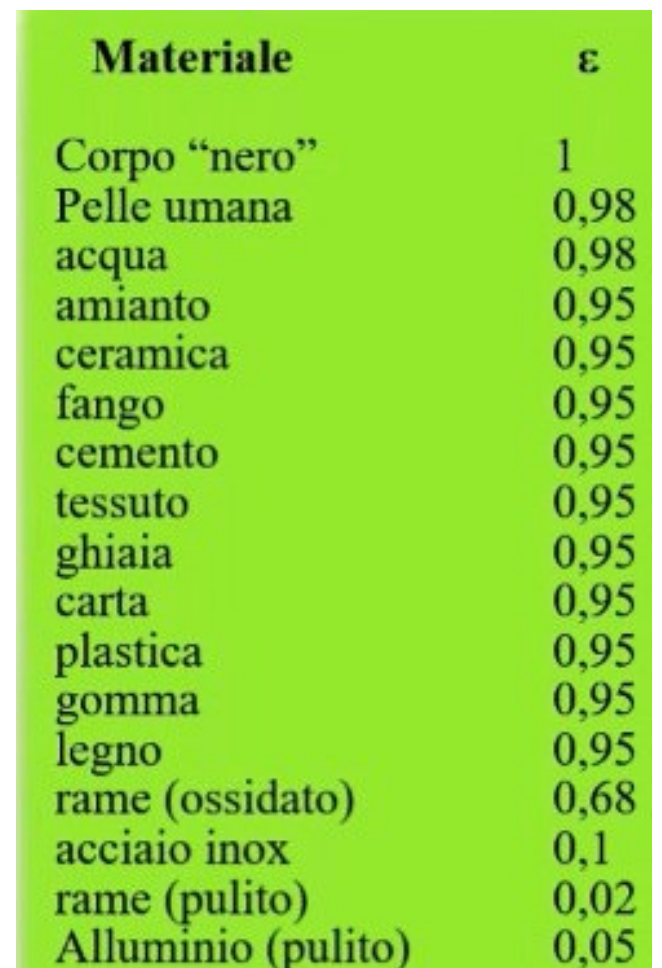

*www.dii.unipd.it*

www.dii.unipd.it

## **IPARTIMENTO DI INGEGNERIA** *DISTINTA DI MATERIALI* **INDUSTRIALE**

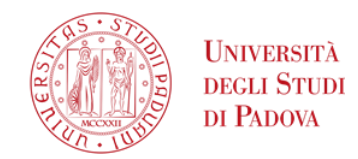

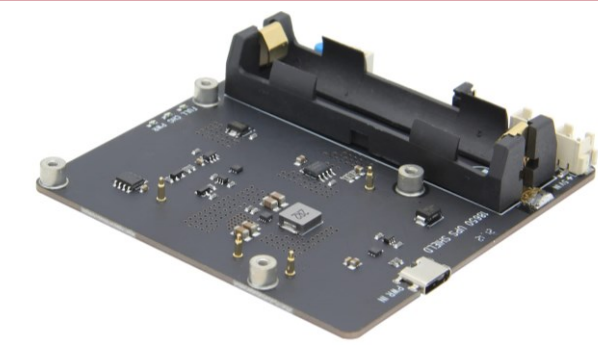

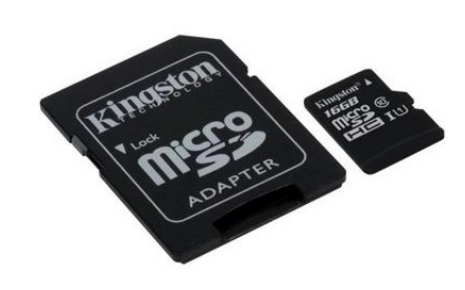

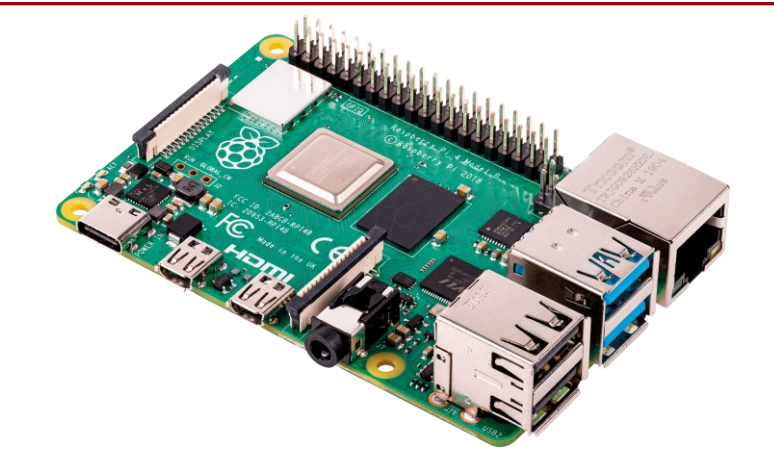

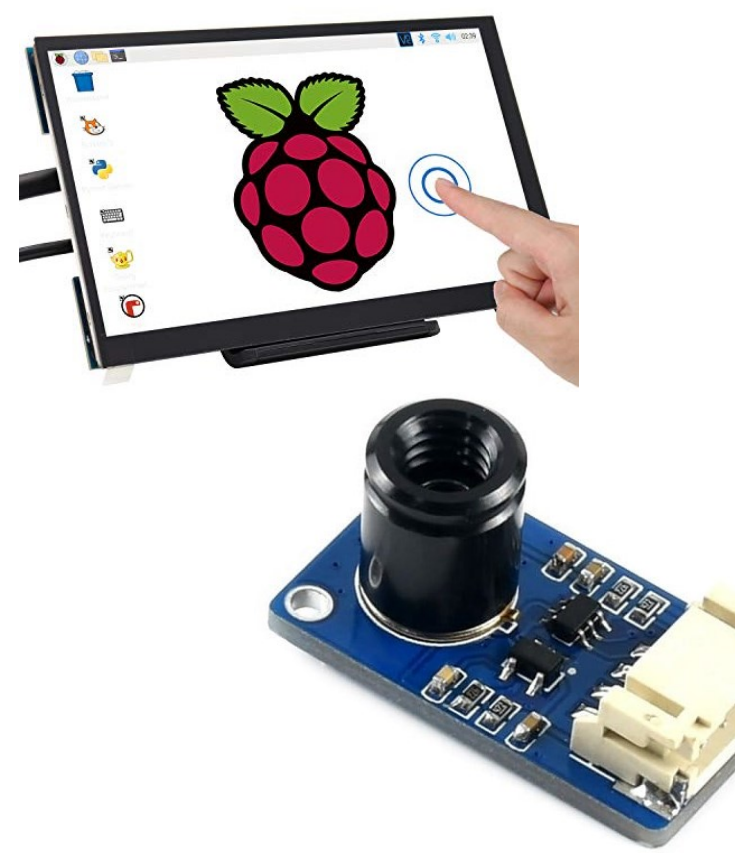

- Rasberry Pi modello 4B con 4GB
- Kingston Scheda microSD 128 GB
- Geekworm Rpi 4 UPS X703
- Freenove 5 Inch Touchscreen Monitor
- Waveshare MLX90640 IR Array con 32x24 Poxels 55°
- Pi camera V2.1 con Sensore IMX219
- Termocamera Hikmicro E01 (IR 240x240) di controllo

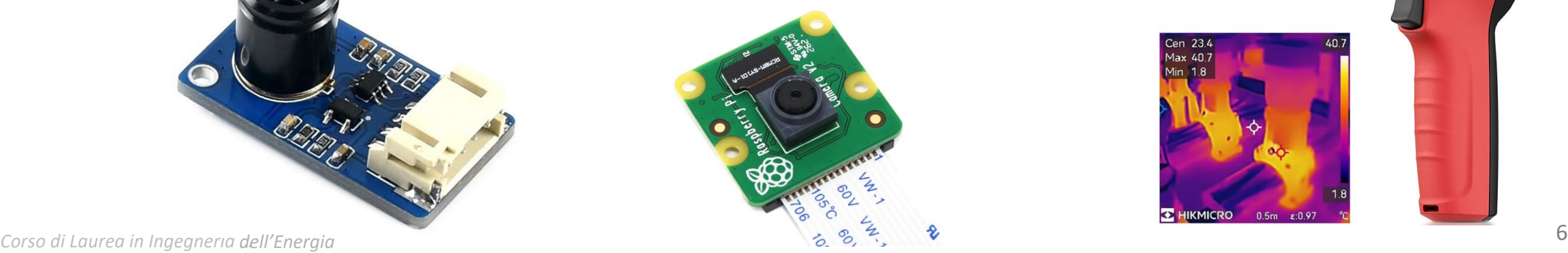

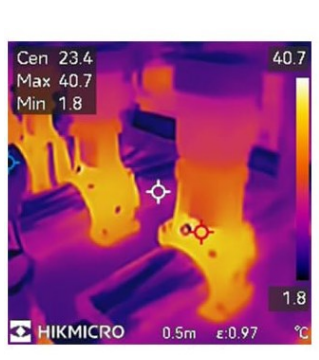

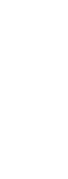

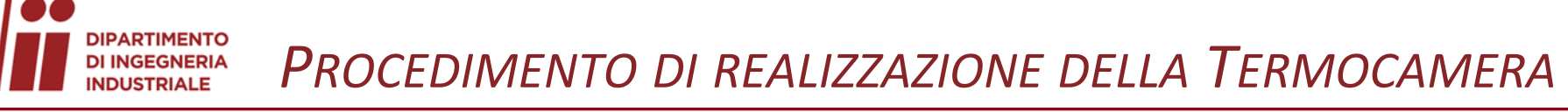

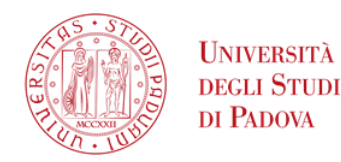

**1**. Acquisto e assemblaggio delle componenti

- **2**. Configurazione del microcontrollore Raspberry Pi IV
- scaricare il sistema operativo Raspberry Pi OS sulla carta SD
- collegare il sistema UPS alla scheda madre

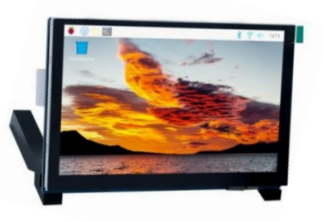

- **3**. Collegamento schermo
- montarlo sopra il microcontrollore

**4**. Configurazione del sensore Waveshare MLX90640, 32x24 IR Array

- collegare il sensore al microcontrollore sui PIN: (**2**) 5 V, (**3**) SDA, (**5**) SCL, e (**6**) GND
- installare le librerie richieste dal sensore: le librerie di adafruit, I2C-tools, smbus, RPI.GPIO.

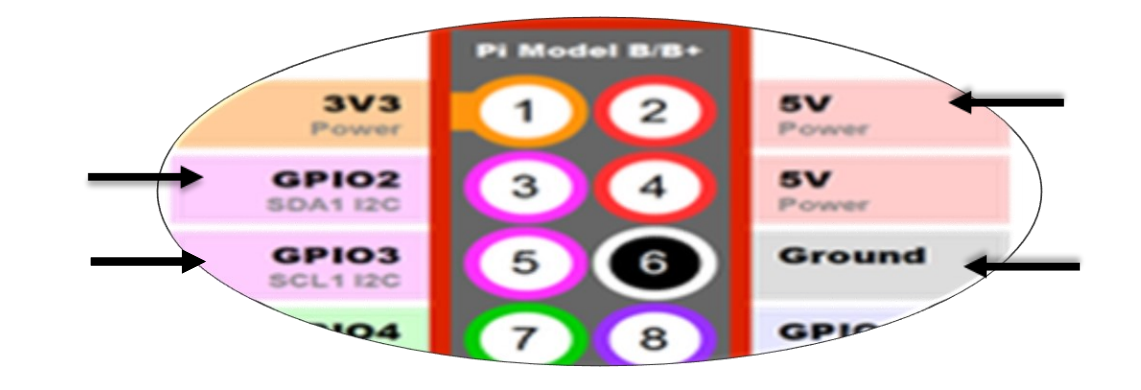

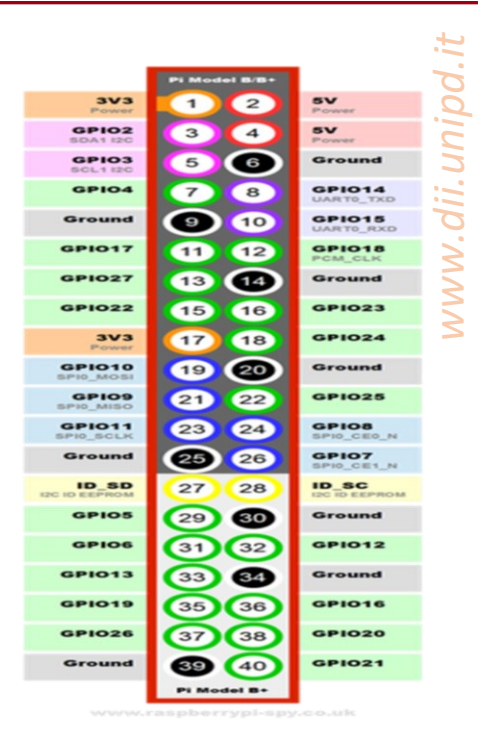

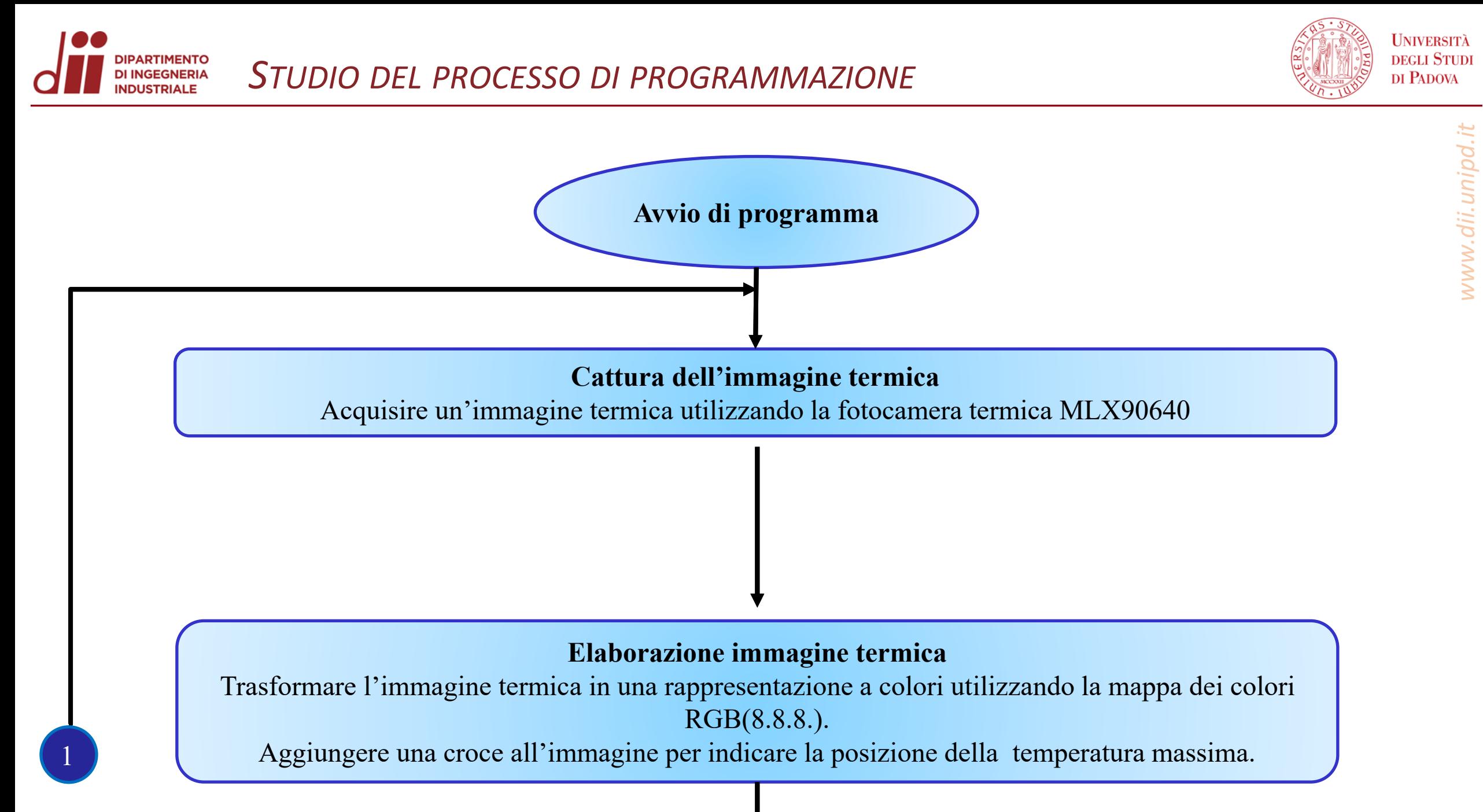

*Corso di Laurea in Ingegneria … dell'Energia*

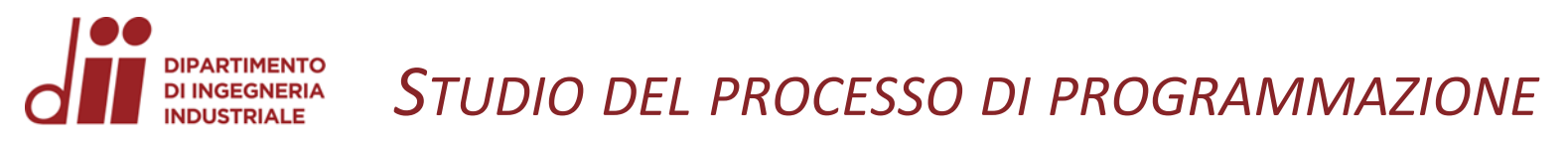

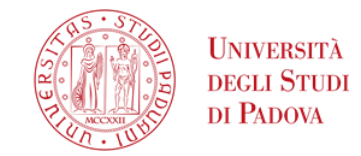

*www.dii.unipd.it*

www.dii.unipd.i

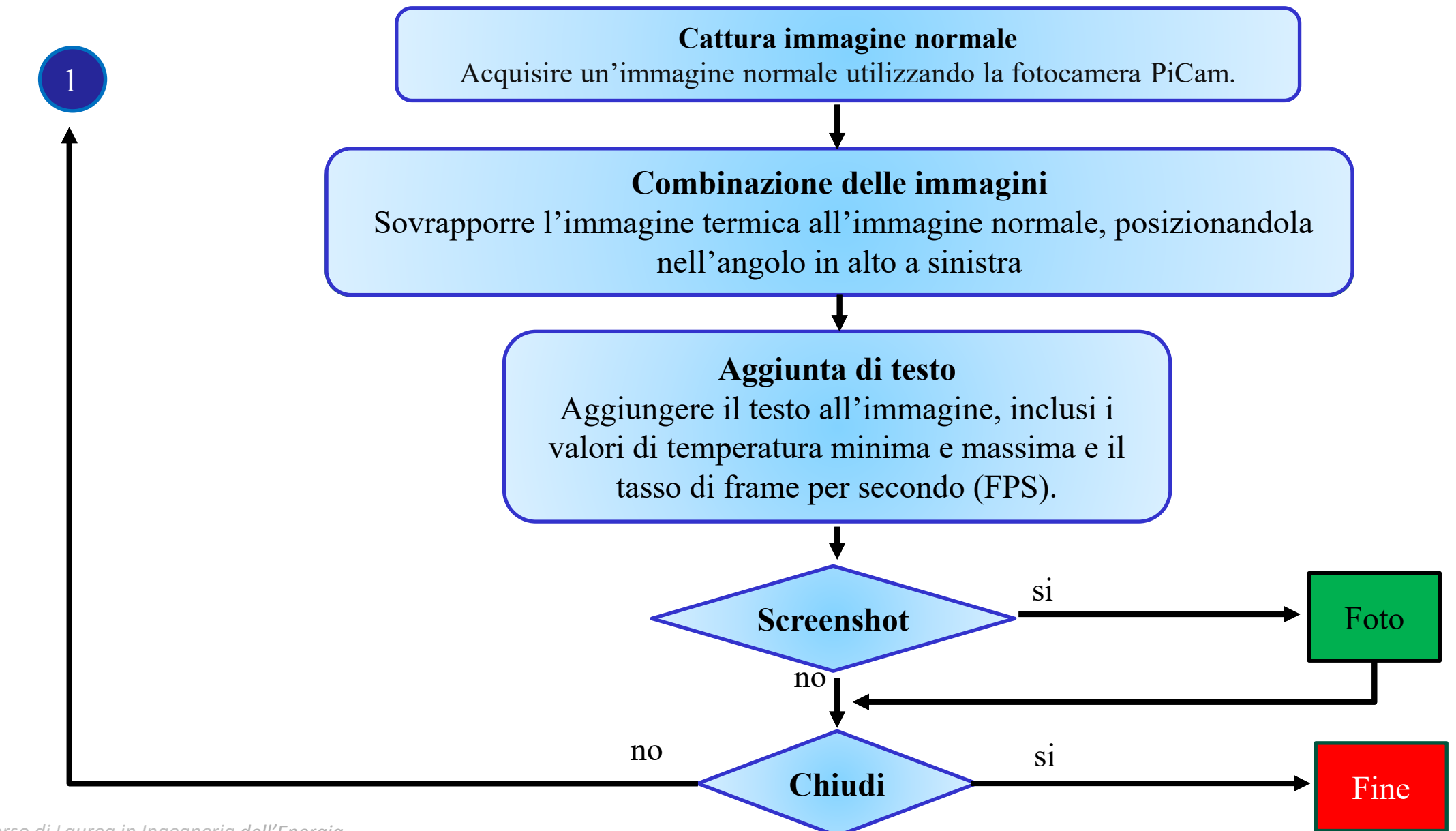

*Corso di Laurea in Ingegneria … dell'Energia*

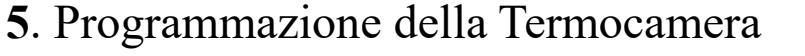

- Importare le librerie board e busio richieste dalla libreria di adafruit per ottenere i dati dal sensore termico
- Importare le librerie time per ottenere una lettura del framerate della camera e numpy per vari calcoli matematici.
- Importare le librerie PiCamera2 e adafruit mlx90640 per ottenere un output rispettivamente dalla videocamera e dal sensore termico
- Importare librerie PIL (a.k.a. Pillow), tkinter e cv2 per processare i dati del sensore in un immagine e per fare la GUI del programma.
- Inizializzare i vari oggetti relativi alla libreria di adafruit, PiCamera2 e tkinter.

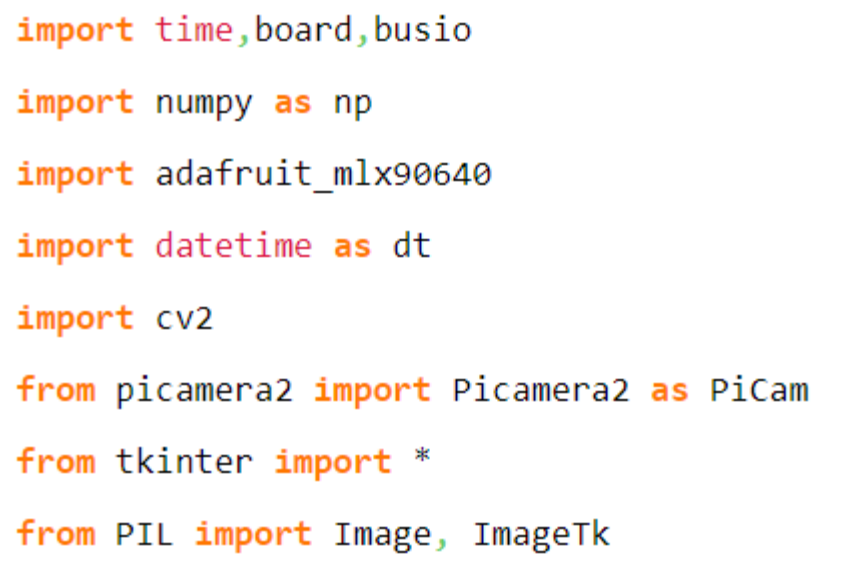

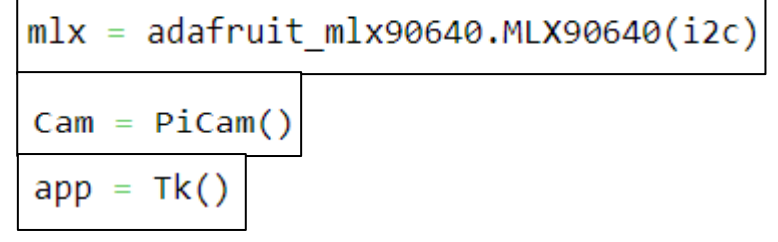

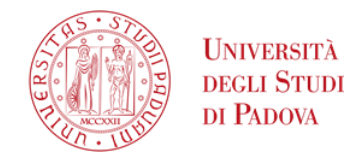

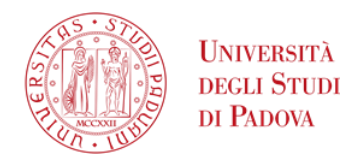

- Definire le costanti relative alla frequenza del sensore termico, varie impostazioni della videocamera, la grandezza della nostra GUI e la risoluzione della termocamera.
- Trovare la prima funzione, "td to img", per convertire un vettore di temperature in un vettore di numeri
- Definire la funzione "takeImage" per salvare un'immagine in memoria.
- Definire la funzione "getImg", per prendere i dati dal sensore termico e trasformarli in un immagine termica con una croce grig sul punto con la temperature più alta.
- Ottenere un'immagine dalla videocamera e sovrapporre le due immagini in modo PIP (Picture in Picture)
- Aggiungere in testo la temperatura massima, la temperatura minima e gli FPS.

def td to img(f,tmax,tmin): #Function to convert norm =  $np.utilnt8((f - tmin)*255/(tmax-tmin))$ return norm

img = cv2.applyColorMap(ta\_img, cv2.COLORMAP\_JET) #Apply color map to temperature array and get back a image *Corso di Laurea in Ingegneria …* 11 *dell'Energia*

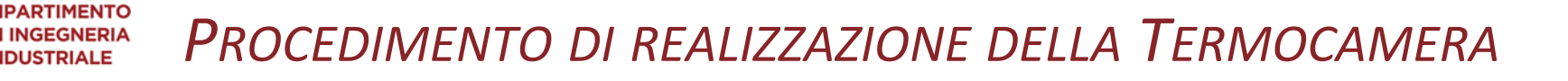

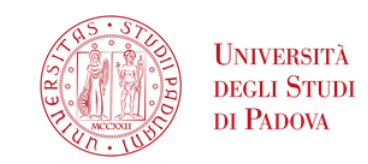

nipd.it

- Nella funzione "open camera" modificare l'immagine per aggiungerla alla nostra GUI tkinter.
- Aggiungere i pulsanti per chiudere il programma e fare screenshot
- Aggiungere un bottone invisibile che si avvia una volta avviata la GUI per far partire il programma.
- Avviare la GUI.

*www.dii.unipd.it* def open\_camera(): #Function to start the program and keep it running  $frame = getImg() #Get the frame from the getImg function$ resizedFrame = cv2.resize(frame, (640, 360), interpolation = cv2.INTER\_AREA) opency\_image = cv2.cvtColor(resizedFrame, cv2.COLOR\_BGR2RGBA) #Change the co captured\_image = Image.fromarray(opencv\_image) #Convert the image to a Pillo photo\_image = ImageTk.PhotoImage(image = captured\_image) #Convert image to t label widget.photo image = photo image #Set the Label photo image to the ima label\_widget.after(10, open\_camera) #Recursively call the function

```
Button(app, text = 'Fai uno screenshot', command = lambda: takeImage(getImg())).pack(side = LEFT) #Add button to save pictures to the
Left of the tkinter window
Button(app, text = 'Chiudi', command = lambda: app.quit()).pack(side = RIGHT) #Add button to quit the app to the right of the tkinter
window
buttonstart = Button(app, text = 'Avvia Cam', command = open_camera()) #On application start this runs to enter the open_camera function
for the first time
```
app.mainloop() #Start the tkinter app and thus the whole program

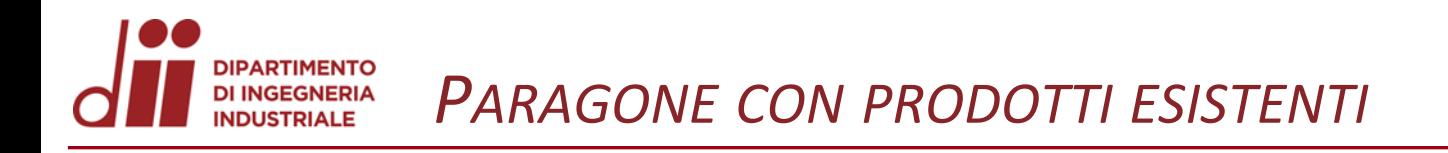

6. Test di funzionamento e confronto con una termocamera in commercio HIKMICRO E01, 96x96 IR

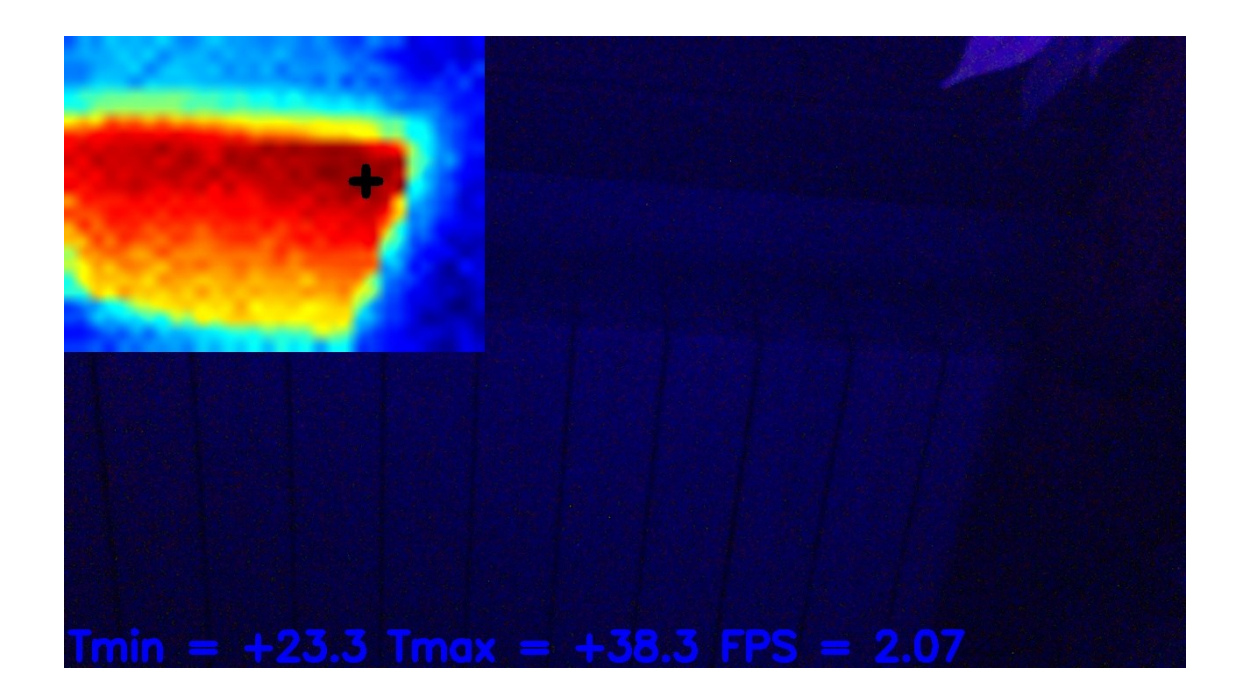

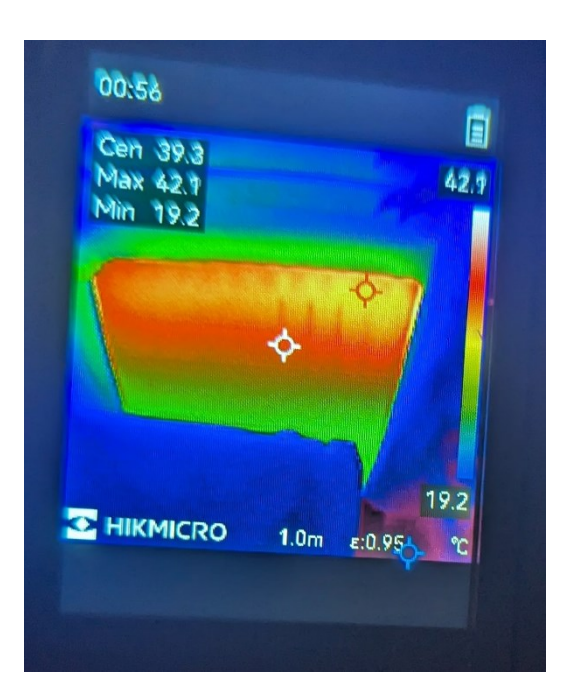

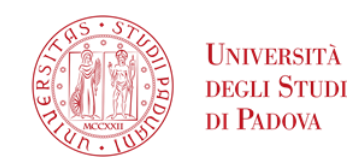

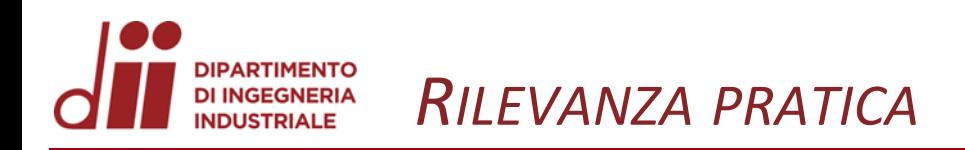

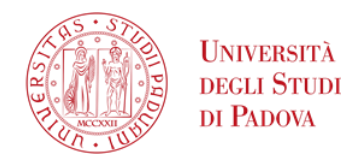

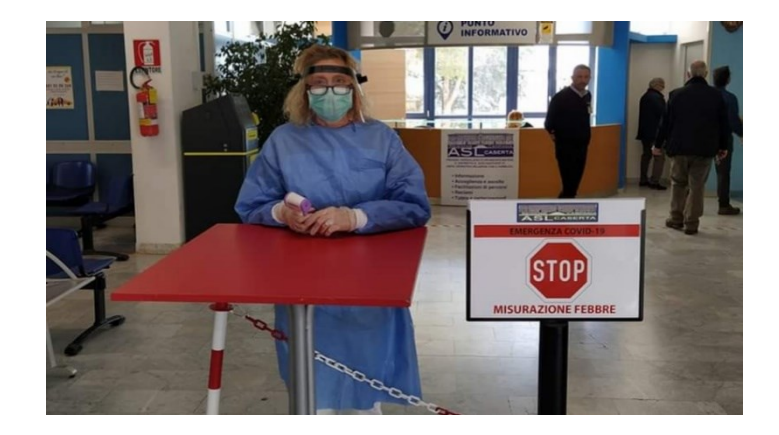

Durante il COVID19 in strutture pubbliche:

- Ospedali
- **Aeroporti**
- Stazioni ferroviarie

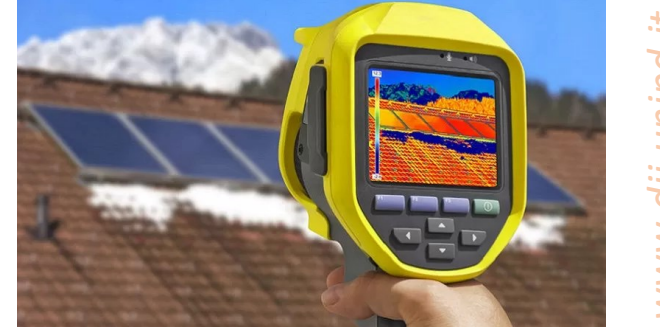

Nelle industrie e nel privato per rilevare anomalie:

- Perdite energetiche
- Impianti elettrici
- Impianti termici
- Impianti fotovoltaici
- Sistemi meccanici
- Edilizia (infiltrazione di acqua, isolamento,…)

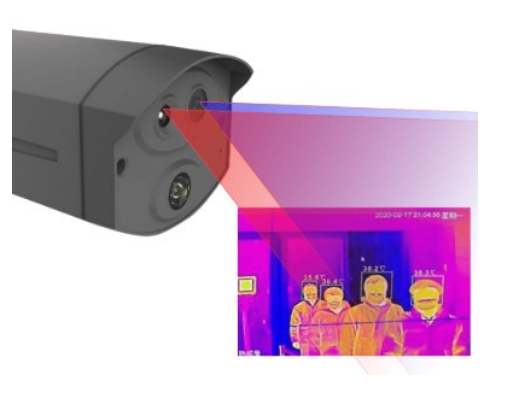

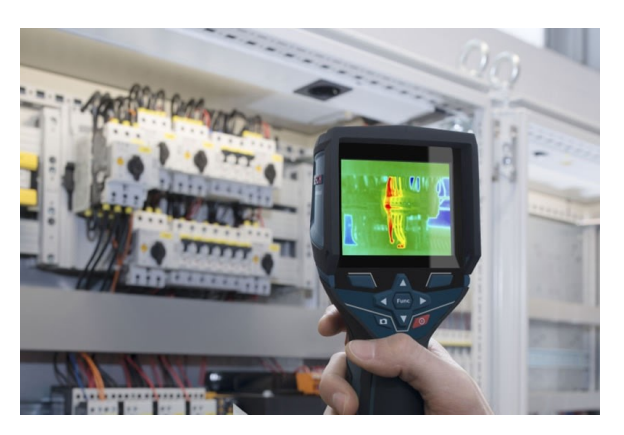

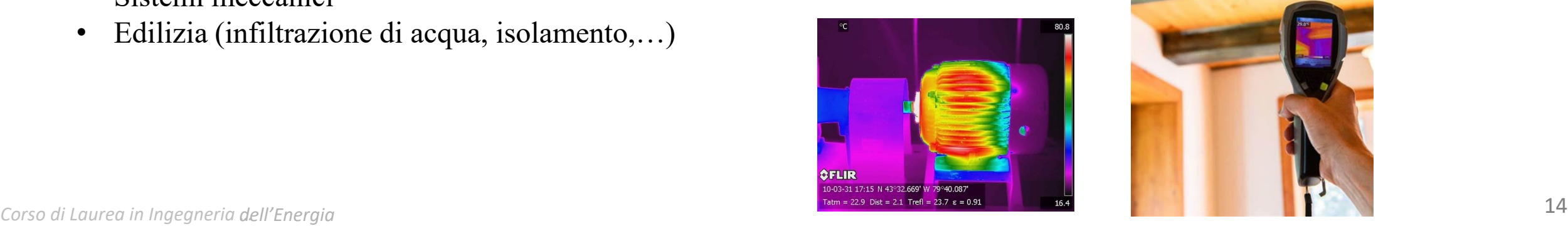

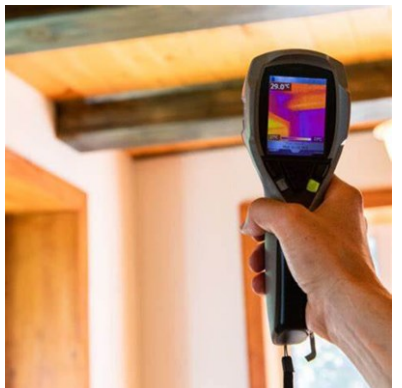

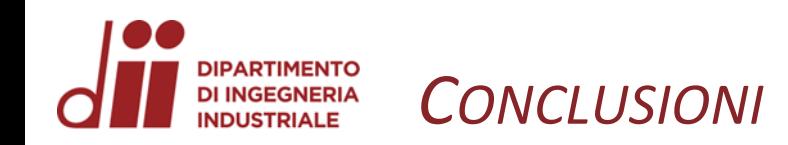

- Il confronto con la termocamera in commercio ha dimostrato l'accuratezza della termocamera realizzata. L'emissività corrisponde a  $\varepsilon$  = 0,95 e la risoluzione a  $\pm$  1 °C.
- Utilizzando solo un sensore 32 x 24 pixels, l'immagine è sgranata e non interpretabile.
- Bisogna interpolare l'immagine per aumentare la risoluzione (in questo caso di 15 volte, arrivando a 480 x 360 pixels) e di conseguenza si abbassa la frequenza del numero di frame al secondo da circa 12 a 2-3.
- Per migliorare la visibilità e distinzione precisa dei corpi nell'immagine, si necessita l'aggiunta di una videocamera normale. Aggiungendo la videocamera, in modalità picture in picture si può individuare con precisione il punto più caldo nell'inquadratura.
- I risultati migliori si ottengono con la tavolozza di colori RGB (8.8.8).

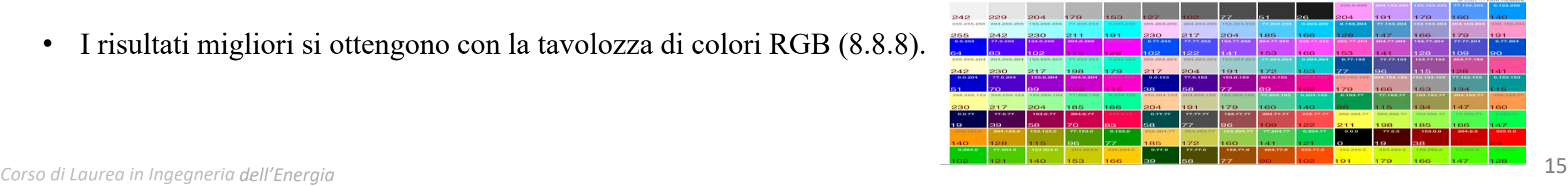

**INIVERSITÀ** 

DI PADOVA